# <span id="page-0-0"></span>The GATE Embedded API Module 5

#### Tenth GATE Training Course June 2017

c 2017 The University of Sheffield

This material is licenced under the Creative Commons

Attribution-NonCommercial-ShareAlike Licence

(<http://creativecommons.org/licenses/by-nc-sa/3.0/>)

[The GATE Embedded API](#page-64-0) 1/60

イロト イ押ト イヨト イヨト

## <span id="page-1-0"></span>**Outline**

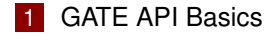

#### 2 [The CREOLE Model](#page-10-0)

- [CREOLE Basics](#page-10-0)
- [Resources, Parameters, Features](#page-14-0)
- [Annotations, Documents, Corpora](#page-26-0)
- **3** [Execution Control](#page-38-0)
	- **[Processing Resources and Language Analysers](#page-38-0)**
	- [Controllers](#page-43-0)

イロト イ押 トイラト イラト

### <span id="page-2-0"></span>Before We Start

### **Prerequisites**

- Java 8 JDK (OpenJDK or Oracle)
- latest GATE Developer/Embedded (version 8.4.1)
- Java Development Environment such as Eclipse (not compulsory but *highly* recommended!).

#### Hands-on resources

- **Download hands-on resources from the participants' wiki**
- Unzip it somewhere on your hard disk
- $\blacksquare$  Have a look at the build xml
- $\blacksquare$  Create a Java project in your IDE (call it module5)
- Write a Hello World program to test your c[on](#page-1-0)[fig](#page-3-0)[ur](#page-1-0)[at](#page-2-0)[io](#page-3-0)[n](#page-1-0)[s](#page-2-0)

# <span id="page-3-0"></span>Your First GATE-Based Project

#### Libraries to include

- <qate-install-dir>/bin/qate.jar
- <gate-install-dir>/lib/\*.jar

# **Documentation**<br>**GATE Documentation**

Core documentation from Sheffield

- . The Developer and Embedded User Guide
- GATE Developer screencams
- The mailing list
- . The core GATE plugins list
- Papers / theory (and how to cite our work)
- Brochures: 4 pages or 2-pages
- Acres of API and software docs, (Javadocs) and example code
- A May 2010 summary presentation
- For technical help please see the support page (or below)
- · GATE's public wiki (running on GATE wiki, of course)

 $\left\{ \begin{array}{ccc} 1 & 0 & 0 \\ 0 & 1 & 0 \end{array} \right\}$  ,  $\left\{ \begin{array}{ccc} 0 & 0 & 0 \\ 0 & 0 & 0 \end{array} \right\}$  ,  $\left\{ \begin{array}{ccc} 0 & 0 & 0 \\ 0 & 0 & 0 \end{array} \right\}$ 

# For Eclipse users

- Open your Eclipse preferences (in the usual place on the application menu for Mac, under *Window* on other platforms)
- Java  $\rightarrow$  Build Path  $\rightarrow$  User Libraries
- Create a new library named *GATE*
- *Add JARs. . .*
	- $\blacksquare$  add bin/gate.jar and all the JARs in gate/lib
- **E** expand the gate.jar entry, edit the "Source attachment" and point it at the src directory in your GATE.
- $\blacksquare$   $\bigcirc$ K
- Add this user library to the build path of your module5 project.
- Eclipse configurations for later modules assume this library.

 $\left\{ \begin{array}{ccc} 1 & 0 & 0 \\ 0 & 1 & 0 \end{array} \right\}$  ,  $\left\{ \begin{array}{ccc} 0 & 0 & 0 \\ 0 & 0 & 0 \end{array} \right\}$  ,  $\left\{ \begin{array}{ccc} 0 & 0 & 0 \\ 0 & 0 & 0 \end{array} \right\}$ 

### Exercise 1: Loading a Document

### Try this:

```
1 import gate.*;
2 public class Main {
3 public static void main(String[] args)
4 throws Exception{
5 Gate.init(); / / prepare the library
6 / / create a new document
7 Factory.newDocument("This is a document");
8 }
9
```
イロト イ押 トイラト イラトー

### Interacting with GATE

#### Using GATE Developer

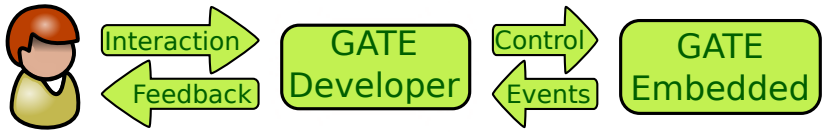

 $\leftarrow$   $\Box$   $\rightarrow$   $\rightarrow$   $\overline{\land}$   $\rightarrow$   $\rightarrow$   $\overline{\rightarrow}$   $\rightarrow$ 

 $\mathcal{A}$ 舌 Þ

### Interacting with GATE

#### Using GATE Developer

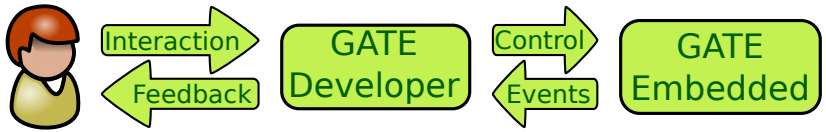

#### Using GATE API

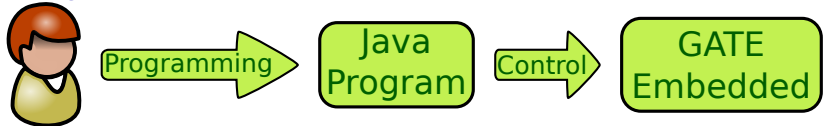

 $4 \times 1 + 4$   $60 + 4 = 1 + 4 =$ 

Þ

**II** 

### Interacting with GATE

### Using GATE Developer

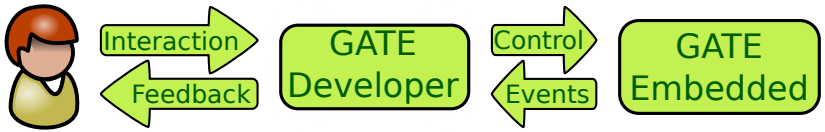

#### Using GATE API

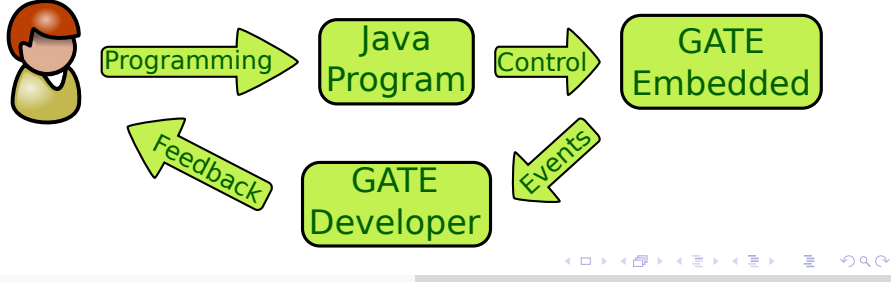

[The GATE Embedded API](#page-0-0) 7/60

### <span id="page-9-0"></span>Loading a Document (take 2)

```
1 package gatetutorial;
2 import gate.*;
3 import gate.gui.*;
4 import javax.swing.SwingUtilities;
5
6 public class Main {
7 public static void main(String[] args)
8 throws Exception{
9 / / prepare the library
10 Gate.init();
11 / / show the main window
12 SwingUtilities.invokeAndWait(
13 () -> MainFrame.getInstance().setVisible(true));
14 / / create a document
15 Factory.newDocument("This is a document");
16 }
17 }
                                        イロトメ 御 トメ きょくきょ
```
[CREOLE Basics](#page-10-0) [Resources, Parameters, Features](#page-14-0) [Annotations, Documents, Corpora](#page-26-0)

### <span id="page-10-0"></span>**Outline**

#### **[GATE API Basics](#page-2-0)**

### 2 [The CREOLE Model](#page-10-0)

- [CREOLE Basics](#page-10-0)
- [Resources, Parameters, Features](#page-14-0)
- **[Annotations, Documents, Corpora](#page-26-0)**

#### 3 [Execution Control](#page-38-0)

- **[Processing Resources and Language Analysers](#page-38-0)**
- [Controllers](#page-43-0)

 $\left\{ \begin{array}{ccc} \square & \times & \overline{A} \rightarrow \overline{B} & \times & \overline{B} & \times & \overline{A} & \overline{B} & \times \end{array} \right.$ 

[CREOLE Basics](#page-10-0) [Resources, Parameters, Features](#page-14-0) [Annotations, Documents, Corpora](#page-26-0)

# CREOLE

The GATE component model is called CREOLE (**C**ollection of **RE**usable **O**bjects for **L**anguage **E**ngineering).

CREOLE uses the following terminology:

- **CREOLE Plugins:** contain definitions for a set of resources.
- **CREOLE Resources**: Java objects with associated configuration.
- **CREOLE Configuration**: the metadata associated with Java classes that implement CREOLE resources.

4 ロ ト 4 何 ト 4 ヨ ト 4 ヨ ト -

[CREOLE Basics](#page-10-0) [Resources, Parameters, Features](#page-14-0) [Annotations, Documents, Corpora](#page-26-0)

# CREOLE Plugins

CREOLE is organised as a set of plugins.

### Each CREOLE plugin:

- $\blacksquare$  is a directory on disk (or on a web server);
- is specified as a URL pointing to the **directory**;
- $\blacksquare$  contains a special file called  $\text{create}$ , xml;
- **numay contain one or more .jar files with compiled Java classes.** 
	- alternatively, the required Java classes may simply be placed on the application classpath.
- **n** contains the definitions for a set of CREOLE resources.

イロト イ押 トイヨ トイヨ トー

#### [CREOLE Basics](#page-10-0) [Resources, Parameters, Features](#page-14-0) [Annotations, Documents, Corpora](#page-26-0)

# <span id="page-13-0"></span>CREOLE Resources

A CREOLE resource is a Java Bean with some additional metadata. A CREOLE resource:

- $\blacksquare$  must implement the gate. Resource interface;
- must provide accessor methods for its parameters;
- must have associated CREOLE metadata.

### The CREOLE metadata associated with a resource:

- $\blacksquare$  can be provided inside the creole. xml file for the plugin;
- can be provided as special Java annotations inside the source code (recommended).

#### More details about this later today!

イロト イ押ト イヨト イヨ

[CREOLE Basics](#page-10-0) [Resources, Parameters, Features](#page-14-0) [Annotations, Documents, Corpora](#page-26-0)

# <span id="page-14-0"></span>**Outline**

### **[GATE API Basics](#page-2-0)**

### 2 [The CREOLE Model](#page-10-0)

- **[CREOLE Basics](#page-10-0)**
- [Resources, Parameters, Features](#page-14-0)
- **[Annotations, Documents, Corpora](#page-26-0)**

#### **[Execution Control](#page-38-0)**

- **[Processing Resources and Language Analysers](#page-38-0)**
- [Controllers](#page-43-0)

イロト イ押 トイラト イラトー

E

# <span id="page-15-0"></span>GATE Resource Types

There are three types of resources:

- Language Resources (LRs) used to encapsulate data (such as documents and corpora);
- **Processing Resources (PRs)** used to describe algorithms;
- Visual Resources (VRs) used to create user interfaces.

The different types of GATE resources relate to each other:

- **PRs run over LRs,**
- VRs display and edit LRs,
- $\blacksquare$  VRs manage PRs, ...

These associations are made via CREOLE con[fig](#page-14-0)[ura](#page-16-0)[t](#page-14-0)[io](#page-15-0)[n.](#page-16-0)

. . . . . . . . . . . .

# <span id="page-16-0"></span>GATE Feature Maps

Feature Maps. . .

- $\blacksquare$  are simply Java Maps, with added support for firing events.
- $\blacksquare$  are used to provide parameter values when creating and configuring CREOLE resources.
- **a** are used to store metadata on many GATE objects.

All GATE resources are feature bearers (they implement **gate.util.FeatureBearer**):

```
1 public interface FeatureBearer{
2 public FeatureMap getFeatures();
3
4 public void setFeatures(FeatureMap features);
5 }
```
4 ロ ト 4 何 ト 4 ヨ ト 4 ヨ ト

[CREOLE Basics](#page-10-0) [Resources, Parameters, Features](#page-14-0) [Annotations, Documents, Corpora](#page-26-0)

## FeatureMap Implementation

#### **gate.FeatureMap**

```
1 public interface FeatureMap extends Map<Object, Object>
2 {
3 public void removeFeatureMapListener(
4 FeatureMapListener l);
5 public void addFeatureMapListener(
6 FeatureMapListener l);
\overline{7}
```
#### Events: **gate.event.FeatureMapListener**

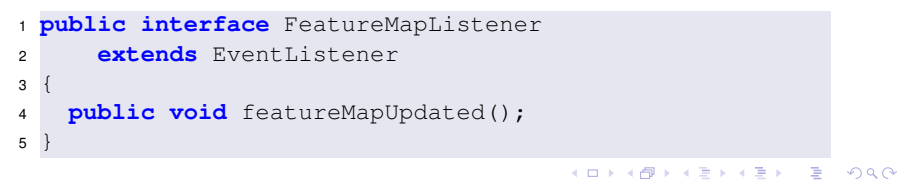

[The GATE Embedded API](#page-0-0) 16/60

[CREOLE Basics](#page-10-0) [Resources, Parameters, Features](#page-14-0) [Annotations, Documents, Corpora](#page-26-0)

### Resource Parameters

The behaviour of GATE resources can be affected by the use of parameters.

#### Parameter values:

- $\blacksquare$  are provided as populated feature maps.
- can be any Java Object;
- This includes GATE resources!

4 ロ ト 4 何 ト 4 ヨ ト 4 ヨ ト -

### Parameter Types

There are two types of parameters:

#### Init-time Parameters

- Are used during the instantiating resources.
- Are available for all resource types.
- Once set, they cannot be changed.

#### Run-time Parameters

- **a** are only avaialable for Processing Resources.
- **E** are set before executing the resource, and are used to affect the behaviour of the PR.
- can be changed between consecutive runs.

イロト イ押 トイラト イラト

[CREOLE Basics](#page-10-0) [Resources, Parameters, Features](#page-14-0) [Annotations, Documents, Corpora](#page-26-0)

# <span id="page-20-0"></span>Creating a GATE Resource

Always use the GATE Factory to create and delete GATE resources!

#### **gate.Factory**

```
1 public static Resource createResource(
2 String resourceClassName,
3 FeatureMap parameterValues,
4 FeatureMap features,
5 String resourceName){
6 ...
7 }
```
Only the first parameter is required; other variants of this method are available, which require fewer parameters.

4 ロ ト 4 何 ト 4 ヨ ト 4 ヨ ト

[CREOLE Basics](#page-10-0) [Resources, Parameters, Features](#page-14-0) [Annotations, Documents, Corpora](#page-26-0)

# <span id="page-21-0"></span>Creating a GATE Resource

You will need the following values:

**String resourceClassName**: the class name for the resource you are trying to create. This should be a string with the fully-qualified class name, e.g.

**"gate.corpora.DocumentImpl"**.

- **FeatureMap parameterValues**: the values for the init-time parameters. Parameters the are not specified will get their default values (as described in the CREOLE configuration). It is an error for a required parameter not to receive a value (either explicit or default)!
- **FeatureMap features:** the initial values for the new resource's features.
- **Stri[n](#page-20-0)g[re](#page-13-0)[s](#page-14-0)[o](#page-25-0)[u](#page-26-0)[r](#page-9-0)[c](#page-10-0)[e](#page-37-0)Name**: the name fo[r th](#page-20-0)[e](#page-22-0) n[ew](#page-21-0) resource[.](#page-38-0)

### <span id="page-22-0"></span>Example: Load a Document (take 3)

```
1 FeatureMap params = Factory.newFeatureMap();
2 params.put(
3 Document.DOCUMENT_STRING_CONTENT_PARAMETER_NAME,
4 "This is a document!");
5 FeatureMap feats = Factory.newFeatureMap();
6 feats.put("createdBy", "me!");
7 Factory.createResource("gate.corpora.DocumentImpl",
8 params, feats, "My first document");
```
#### TIP: Resource Parameters

The easiest way to find out what parameters resources take (and which ones are required, and what types of values they accept) is to use the GATE Developer UI and try to create the desired type of resource in the GUI!

 $\mathbf{A} \cap \mathbf{B} \rightarrow \mathbf{A} \oplus \mathbf{B} \rightarrow \mathbf{A} \oplus \mathbf{B} \rightarrow \mathbf{A} \oplus \mathbf{B} \oplus \mathbf{A}$ 

[GATE API Basics](#page-2-0) [The CREOLE Model](#page-10-0) [Execution Control](#page-38-0) [CREOLE Basics](#page-10-0) [Resources, Parameters, Features](#page-14-0) [Annotations, Documents, Corpora](#page-26-0)

### Example: Load a Document (take 3)

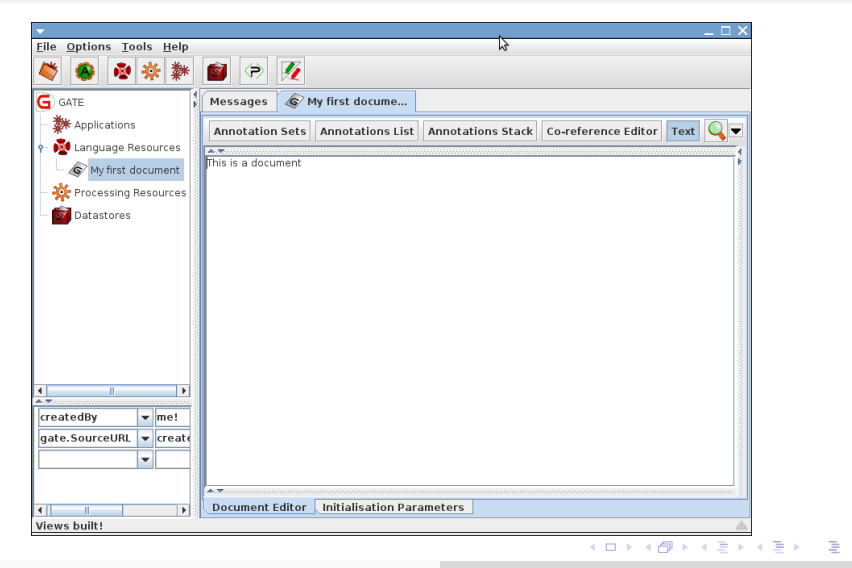

[CREOLE Basics](#page-10-0) [Resources, Parameters, Features](#page-14-0) [Annotations, Documents, Corpora](#page-26-0)

# Shortcuts for Loading GATE Resources

### Loading a GATE **document**

```
1 import gate.*;
2 / / create a document from a String content
3 Document doc = Factory.newDocument("Document text");
4 / / . . . or a URL
5 doc = Factory.newDocument(new URL("https://gate.ac.uk"));
6 / / . . . or a URL and a specified encoding
7 doc = Factory.newDocument(new URL("https://gate.ac.uk"),
8 "UTF-8");
```
### Loading a GATE **corpus**

<sup>1</sup> Corpus corpus = Factory.newCorpus("Corpus Name");

イロト イ押 トイラ トイラトー

# <span id="page-25-0"></span>Exercise 2: Loading a Document (again!)

### Load a document:

- using the GATE home page as a source;
- using the UTF-8 encoding;
- $\blacksquare$  having the name "This is home";
- $\blacksquare$  having a feature named "date", with the value the current date.

TIP: Make sure the GATE Developer main window is shown to test the results!

イロト イ押 トイヨ トイヨ トー

[CREOLE Basics](#page-10-0) [Resources, Parameters, Features](#page-14-0) [Annotations, Documents, Corpora](#page-26-0)

# <span id="page-26-0"></span>**Outline**

#### **[GATE API Basics](#page-2-0)**

### 2 [The CREOLE Model](#page-10-0)

- **[CREOLE Basics](#page-10-0)**
- [Resources, Parameters, Features](#page-14-0)
- [Annotations, Documents, Corpora](#page-26-0)

#### **[Execution Control](#page-38-0)**

- **[Processing Resources and Language Analysers](#page-38-0)**
- [Controllers](#page-43-0)

イロト イ押 トイラト イラトー

E

[CREOLE Basics](#page-10-0) [Resources, Parameters, Features](#page-14-0) [Annotations, Documents, Corpora](#page-26-0)

### GATE Documents

#### A GATE Document comprises:

- a DocumentContent object;
- $\blacksquare$  a Default annotation set (which has no name);
- zero or more named annotation sets;

A Document is also a type of Resource, so it also has:

- a name;
- $\blacksquare$  features.

イロト イ押 トイラト イラト

[CREOLE Basics](#page-10-0) [Resources, Parameters, Features](#page-14-0) [Annotations, Documents, Corpora](#page-26-0)

### Main Document API Calls

- */ / Obtain the document content*
- **public** DocumentContent getContent();
- */ / Get the default annotation set.*
- **public** AnnotationSet getAnnotations();
- */ / Get a named annotation set.*
- **public** AnnotationSet getAnnotations (String name);
- */ / Get the names for the annotation sets.*
- **public** Set<String> getAnnotationSetNames();
- */ / Get all named annotation sets.*
- **public** Map<String, AnnotationSet>
- getNamedAnnotationSets();
- */ / Convert to GATE stand-off XML*
- **public** String toXml();
- */ / Convert some annotations to inline XML.*
- **public** String toXml(Set aSourceAnnotationSet,
- **boolean** includeFeatures);

イロト イ押 トイヨ トイヨ トー

### Annotation Sets

### GATE Annotation Sets. . .

- maintain a set of **Node** objects (which are associated with offsets in the document content);
- and a set of annotations (which have a start and an end node).
- implement the **gate.AnnotationSet** interface;
- . . . which extends **Set<Annotation>**.
- implement several **get ()** methods for obtaining the included annotations according to various constraints.
- **a** are created, deleted, and managed by the Document they belong to.

TIP: always use a Document object to create a new annotation set! Do not use the constructor!  $\left\{ \begin{array}{ccc} 1 & 0 & 0 \\ 0 & 1 & 0 \end{array} \right\}$  ,  $\left\{ \begin{array}{ccc} 0 & 0 & 0 \\ 0 & 0 & 0 \end{array} \right\}$  ,  $\left\{ \begin{array}{ccc} 0 & 0 & 0 \\ 0 & 0 & 0 \end{array} \right\}$ 

[CREOLE Basics](#page-10-0) [Resources, Parameters, Features](#page-14-0) [Annotations, Documents, Corpora](#page-26-0)

### Main AnnotationSet API Calls

#### **Nodes**

- <sup>1</sup> */ / Get the node with the smallest offset.*
- <sup>2</sup> **public** Node firstNode();
- <sup>3</sup> */ / Get the node with the largest offset.*
- <sup>4</sup> **public** Node lastNode();

#### Creating new Annotations

```
1 / / Create (and add) a new annotation
2 public Integer add(Long start, Long end,
3 String type, FeatureMap features);
4 / / Create (and add) a new annotation
5 public Integer add(Node start, Node end,
6 String type, FeatureMap features)
```
イロト イ押 トイヨ トイヨ トー

[CREOLE Basics](#page-10-0) [Resources, Parameters, Features](#page-14-0) [Annotations, Documents, Corpora](#page-26-0)

## AnnotationSet API (continued)

#### Getting Annotations by ID, or type

- <sup>1</sup> */ / Get annotation by ID*
- <sup>2</sup> **public** Annotation get(Integer id);
- <sup>3</sup> */ / Get all annotations of one type*
- <sup>4</sup> **public** AnnotationSet get(String type)
- <sup>5</sup> */ / Get all annotation types present*
- <sup>6</sup> **public** Set<String> getAllTypes()
- <sup>7</sup> */ / Get all annotations of specified types*
- <sup>8</sup> **public** AnnotationSet get(Set<String> types)

イロト イ押 トイラト イラト

[CREOLE Basics](#page-10-0) [Resources, Parameters, Features](#page-14-0) [Annotations, Documents, Corpora](#page-26-0)

# AnnotationSet API (continued)

#### Getting Annotations by position

- <sup>1</sup> */ / Get all annotations starting at a given*
- <sup>2</sup> */ / location, or right after.*
- <sup>3</sup> **public** AnnotationSet get(Long offset)
- <sup>4</sup> */ / Get all annotations that overlap an interval*
- <sup>5</sup> **public** AnnotationSet get(Long startOffset,
- <sup>6</sup> Long endOffset)
- <sup>7</sup> */ / Get all annotations within an interval.*
- <sup>8</sup> **public** AnnotationSet getContained(Long startOffset,
- <sup>9</sup> Long endOffset)
- <sup>10</sup> */ / Get all annotations covering an interval.*
- <sup>11</sup> **public** AnnotationSet getCovering(String neededType,
- <sup>12</sup> Long startOffset, Long endOffset)

イロト イ押 トイラ トイラトー

[CREOLE Basics](#page-10-0) [Resources, Parameters, Features](#page-14-0) [Annotations, Documents, Corpora](#page-26-0)

### AnnotationSet API (continued)

#### Combined get methods

```
1 / / Get by type and feature constraints.
2 public AnnotationSet get(String type,
3 FeatureMap constraints)
4 / / Get by type, constraints and start position.
5 public AnnotationSet get(String type,
6 FeatureMap constraints, Long offset)
7 / / Get by type, and interval overlap.
8 public AnnotationSet get(String type,
9 Long startOffset, Long endOffset)
10 / / Get by type and feature presence
11 public AnnotationSet get(String type,
12 Set featureNames)
```
イロト イ押 トイヨ トイヨ ト

### Exercise 3: The AnnotationSet API

### For the document loaded in excercise 2:

- $\blacksquare$  find out how many named annotation sets it has;
- $\blacksquare$  find out how many annotations each set contains;
- $\blacksquare$  for each annotation set, for each annotation type, find out how many annotations are present.

TIP: Make sure the GATE Developer main window is shown to test the results!

イロト イ押 トイラト イラト

[CREOLE Basics](#page-10-0) [Resources, Parameters, Features](#page-14-0) [Annotations, Documents, Corpora](#page-26-0)

# Annotations

#### GATE Annotations. . .

- $\blacksquare$  are metadata associated with a document segment;
- have a type (**String**);
- have a start and an end Node (gate. Node);
- have features:
- are created, deleted and managed by annotation sets.

TIP: always use an annotation set to create a new annotation! Do not use the constructor.

イロト イ押 トイヨ トイヨ トー

[CREOLE Basics](#page-10-0) [Resources, Parameters, Features](#page-14-0) [Annotations, Documents, Corpora](#page-26-0)

### Annotation API

#### Main Annotation methods:

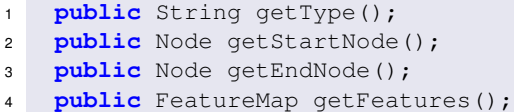

#### **gate.Node**

<sup>1</sup> **public** Long getOffset();

イロトメ 御 トメ 君 トメ 君 トッ

重

### <span id="page-37-0"></span>Exercise 4: Annotation API

#### Implement the following:

- Use the document created in exercise 3:
- Use the annotation set **Original markups** and obtain annotations of type **a** (anchor).
- Iterate over each annotation, obtain its features and print the value of **href** feature.

TIP: Before printing the value of **href** feature, use the **new URL(URL context, String spec)** constuctor such that the value of the **href** feature is parsed within the context of the document's source url.

イロト イ押 トイラ トイラトー

[Processing Resources and Language Analysers](#page-38-0) **[Controllers](#page-43-0)** 

### <span id="page-38-0"></span>**Outline**

#### **[GATE API Basics](#page-2-0)**

#### 2 [The CREOLE Model](#page-10-0)

- **[CREOLE Basics](#page-10-0)**
- [Resources, Parameters, Features](#page-14-0)
- **[Annotations, Documents, Corpora](#page-26-0)**

#### **3** [Execution Control](#page-38-0)

- **[Processing Resources and Language Analysers](#page-38-0)**
- [Controllers](#page-43-0)

イロト イ押 トイヨ トイヨ トー

E

# GATE Processing Resources

Processing Resources (**PRs**) are java classes that can be executed.

#### **gate.Executable**

```
1 public interface Executable {
2 public void execute() throws ExecutionException;
3 public void interrupt();
4 public boolean isInterrupted();
5 }
```
#### **gate.ProcessingResource**

```
1 public interface ProcessingResource
2 extends Resource, Executable
\mathbf{a}4 public void reInit()
5 throws ResourceInstantiationException;
6 }
                                            4 ロ ト 4 押 ト 4 手 ト 4 手 ト .
                                                                 \Omega
```
# Language Analysers

Analysers are PRs that are designed to run over the documents in a corpus.

```
1 public interface LanguageAnalyser
2 extends ProcessingResource {
3
4 / / Set the document property for this analyser.
5 public void setDocument(Document document);
6
7 / / Get the document property for this analyser.
8 public Document getDocument();
9
10 / / Set the corpus property for this analyser.
11 public void setCorpus(Corpus corpus);
12
13 / / Get the corpus property for this analyser.
14 public Corpus getCorpus();
```
# Loading a CREOLE Plugin

- Documents and corpora are built in resource types.
- All other CREOLE resources are defined as plugins.
- Before instantiating a resource, you need to load its CREOLE plugin first!

### Loading a CREOLE plugin

```
1 / / get the root plugins dir
2 File pluginsDir = Gate.getPluginsHome();
3 / / Let's load the Tools plugin
4 File aPluginDir = new File(pluginsDir, "Tools");
5 / / load the plugin.
6 Gate.getCreoleRegister().registerDirectories(
7 aPluginDir.toURI().toURL());
```
イロト イ押 トイラ トイラトー

## <span id="page-42-0"></span>Exercise 5: Run a Tokeniser

#### Implement the following:

- Load the plugin named "ANNIE";
- **Instantiate a Language Analyser of type gate.creole.tokeniser.DefaultTokeniser** (using the default values for all parameters);
- set the **document** of the tokeniser to the document created in exercise 2;
- set the **corpus** of the tokeniser to **null**;
- call the **execute()** method of the tokeniser:
- $\blacksquare$  inspect the document and see what the results were.

イロト イ押 トイヨ トイヨ トー

[Processing Resources and Language Analysers](#page-38-0) **[Controllers](#page-43-0)** 

### <span id="page-43-0"></span>**Outline**

#### **[GATE API Basics](#page-2-0)**

#### 2 [The CREOLE Model](#page-10-0)

- **[CREOLE Basics](#page-10-0)**
- [Resources, Parameters, Features](#page-14-0)
- **[Annotations, Documents, Corpora](#page-26-0)**

#### **3** [Execution Control](#page-38-0)

- **[Processing Resources and Language Analysers](#page-38-0)**
- [Controllers](#page-43-0)

イロトメ 御 トメ 君 トメ 君 トッ

重

# GATE Controllers

- Controllers provide the implementation for execution control in **GATE**
- They are called *applications* in GATE Developer.
- The implementations provided by default implement a *pipeline* architecture (they run a set of PRs one after another).
- Other kind of implementations are also possible.
	- e.g. the Groovy plugin provides a *scriptable* controller implementation
- A controller is a class that implements **gate.Controller**.

イロト イ押 トイヨ トイヨ トー

### Implementation

#### **gate.Controller**

```
1 public interface Controller extends Resource,
2 Executable, NameBearer, FeatureBearer {
3 public Collection getPRs();
4 public void setPRs(Collection PRs);
5 public void execute() throws ExecutionException;
6
```
- all default controller implementations also implement **gate.ProcessingResource** (so you can include controllers inside other controllers!);
- like all GATE resources, controllers are created using the **Factory** class;
- controllers have names, and features.

 $\left\{ \begin{array}{ccc} 1 & 0 & 0 \\ 0 & 1 & 0 \end{array} \right\}$  ,  $\left\{ \begin{array}{ccc} \frac{1}{2} & 0 & 0 \\ 0 & 0 & 0 \end{array} \right\}$  ,  $\left\{ \begin{array}{ccc} \frac{1}{2} & 0 & 0 \\ 0 & 0 & 0 \end{array} \right\}$ 

# <span id="page-46-0"></span>Default Controller Types

The following default controller implementations are provided (all in the **gate.creole** package):

- **SerialController**: a pipeline of PRs.
- **ConditionalSerialController**: a pipeline of PRs. Each PR has an associated **RunningStrategy** value which can be used to decide **at runtime** whether or not to run the PR.
- **SerialAnalyserController**: a pipeline of **LanguageAnalyser**s, which runs all the PRs over all the documents in a **Corpus**. The **corpus** and **document** parameters for each PR are set by the controller.
- **RealtimeCorpusController**: a version of **SerialAnalyserController** that interrupts the execution over a document when a specified timeout has lapsed.

K ロト K 個 ト K 差 ト K 差 トー

重

# <span id="page-47-0"></span>SerialAnalyserController API

# **SerialAnalyserController** is the most used type of

Controller. Its most important methods are:

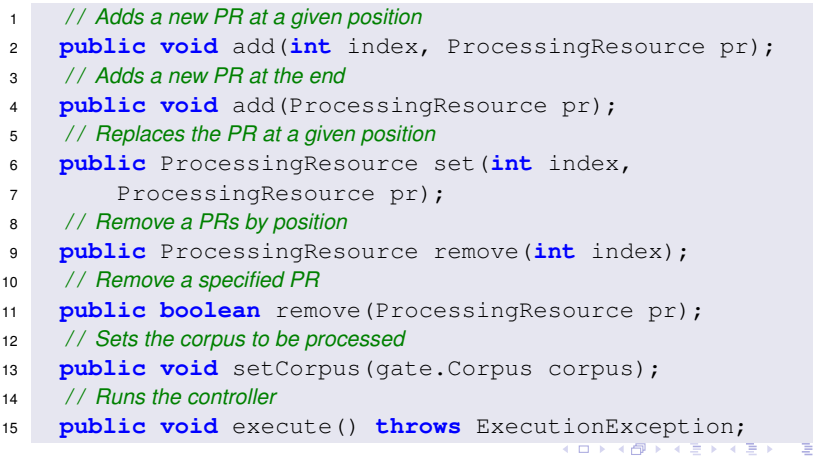

[The GATE Embedded API](#page-0-0) 46/60

# <span id="page-48-0"></span>Exercise 6: Run a Tokeniser (again!)

### Implement the following:

- Create a SerialAnalyserController, and add the tokeniser from exercise 5 to it;
- $\blacksquare$  Create a corpus, and add the document from exercise 2 to it;
- Set the **corpus** value of the controller to the newly created corpus;
- $\blacksquare$  Execute the controller:
- **If** inspect the results.

イロト イ押 トイヨ トイヨ トー

# Controller Persistency (or *Saving Applications*)

- The configuration of a controller (i.e. the list of PRs included, as well as the features and parameter values for the controller and its PRs) can be saved using a special type of XML serialisation.
- $\blacksquare$  This is done using the **gate.util.persistence.PersistenceManager** class.
- This is what *GATE Developer* does when saving and loading applications.

 $\left\{ \begin{array}{ccc} 1 & 0 & 0 \\ 0 & 1 & 0 \end{array} \right\}$  ,  $\left\{ \begin{array}{ccc} \frac{1}{2} & 0 & 0 \\ 0 & 0 & 0 \end{array} \right\}$  ,  $\left\{ \begin{array}{ccc} \frac{1}{2} & 0 & 0 \\ 0 & 0 & 0 \end{array} \right\}$ 

### Implementation

#### **gate.util.persistence.PersistenceManager**

```
1 / / Serialises the configuration of a GATE object
2 / / to a special XML format.
3 public static void saveObjectToFile(Object obj,
4 File file) throws PersistenceException,
5 IOException ;
6
7 / / Re-creates the serialised GATE object from the saved
8 / / configuration data.
9 public static Object loadObjectFromFile(File file)
10 throws PersistenceException, IOException,
11 ResourceInstantiationException;
12 / / Loads a GATE object from a [remote] location.
13 public static Object loadObjectFromUrl(URL url)
14 throws PersistenceException, IOException,
15 ResourceInstantiationException;
```
# Thank you!

# Questions?

More answers at:

- <https://gate.ac.uk> (Our website)
- $\blacksquare$  <https://gate.ac.uk/mail/> (Our mailing list)

イロト イ押ト イヨト イヨ

### Exercise 2: Solution

#### A possible solution

```
1 import gate.*;
2 import java.net.URL;
3 import java.util.Date;
4 import javax.swing.SwingUtilities;
5
6 public class Main {
7 public static void main(String[] args)
8 throws Exception{
Q
10 / / prepare the library
11 Gate.init();
12 / / show the main window
13 SwingUtilities.invokeAndWait(
14 () -> MainFrame.getInstance().setVisible(true));
```
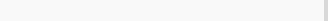

### Exercise 2: Solution (continued)

```
16 / / init-time parameter for document
17 FeatureMap params = Factory.newFeatureMap();
18 params.put(Document.DOCUMENT_URL_PARAMETER_NAME,
19 new URL("https://www.gate.ac.uk"));
20
21 params.put(Document.DOCUMENT_ENCODING_PARAMETER_NAME,
22 "UTF-8");
23
24 / / document features
25 FeatureMap feats = Factory.newFeatureMap();
26 feats.put("date", new Date());
27 Factory.createResource("gate.corpora.DocumentImpl",
28 params, feats, "This is home");
29 }
30 }
```
 $\left\{ \begin{array}{ccc} 1 & 0 & 0 \\ 0 & 1 & 0 \end{array} \right\}$  ,  $\left\{ \begin{array}{ccc} 0 & 0 & 0 \\ 0 & 0 & 0 \end{array} \right\}$  ,  $\left\{ \begin{array}{ccc} 0 & 0 & 0 \\ 0 & 0 & 0 \end{array} \right\}$ 

### Exercise 2: Solution (continued)

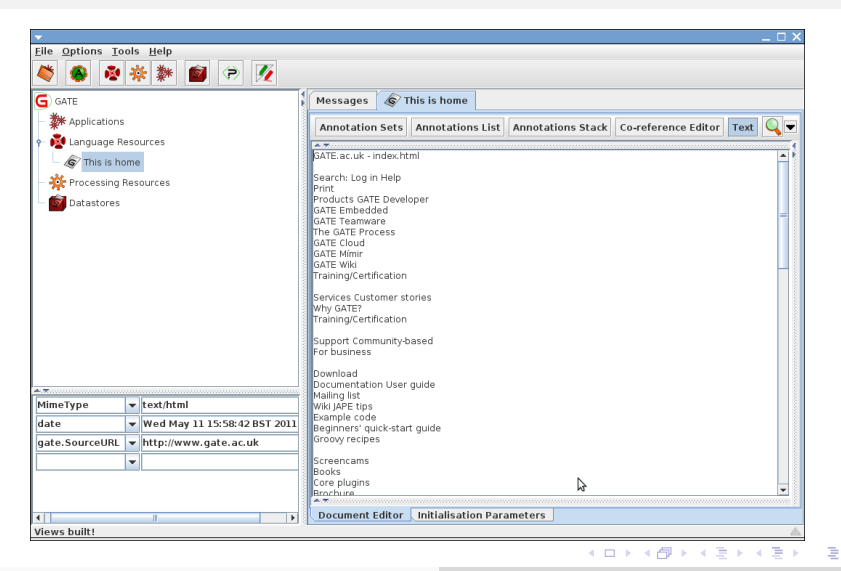

[The GATE Embedded API](#page-0-0)

### Exercise 3: Solution

Additions to the solution of Exercise 2

```
1 ...
\mathfrak{p}3 / / obtain a map of all named annotation sets
4 Map<String, AnnotationSet> namedASes =
5 doc.getNamedAnnotationSets();
6 System.out.println("No. of named Annotation Sets:"
7 + namedASes.size());
8
9 / / no of annotations each set contains
10 for (String setName : namedASes.keySet()) {
11 / / annotation set
12 AnnotationSet aSet = namedASes.get(setName);
13 / / no of annotations
14 System.out.println("No. of Annotations for " +
15 setName + ":" + aSet.size());
```
 $\left\{ \begin{array}{ccc} 1 & 0 & 0 \\ 0 & 1 & 0 \end{array} \right\}$  ,  $\left\{ \begin{array}{ccc} \frac{1}{2} & 0 & 0 \\ 0 & 0 & 0 \end{array} \right\}$  ,  $\left\{ \begin{array}{ccc} \frac{1}{2} & 0 & 0 \\ 0 & 0 & 0 \end{array} \right\}$ 

÷.  $\Omega$ 

### Exercise 3: Solution (Continued..)

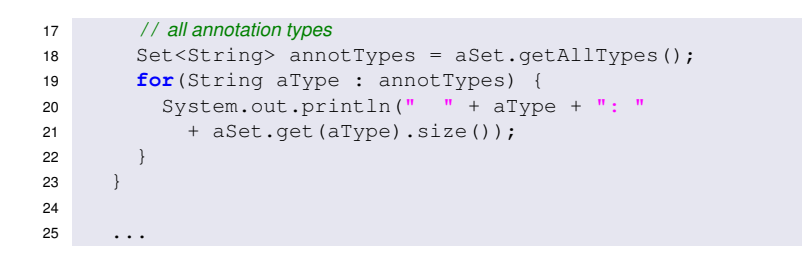

[The GATE Embedded API](#page-0-0)

 $\left\{ \begin{array}{ccc} 1 & 0 & 0 \\ 0 & 1 & 0 \end{array} \right\}$  ,  $\left\{ \begin{array}{ccc} \frac{1}{2} & 0 & 0 \\ 0 & 0 & 0 \end{array} \right\}$  ,  $\left\{ \begin{array}{ccc} \frac{1}{2} & 0 & 0 \\ 0 & 0 & 0 \end{array} \right\}$ 

÷.  $\Omega$ 

### Exercise 3: Solution (continued)

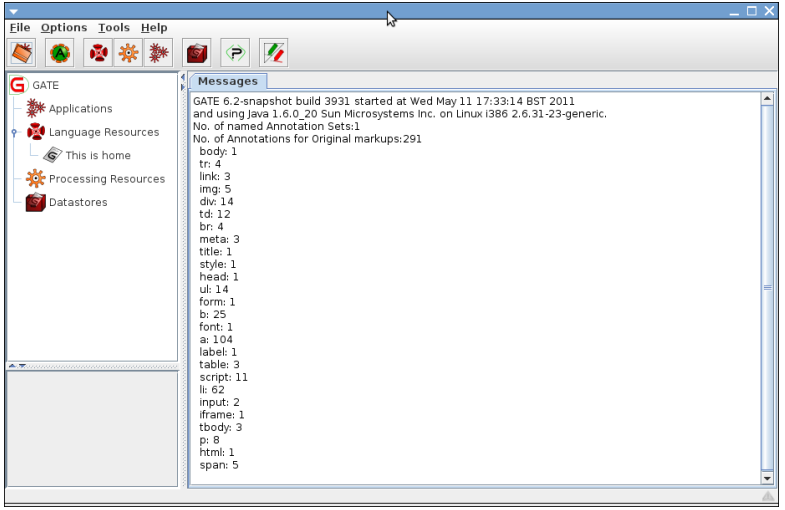

[The GATE Embedded API](#page-0-0)

メロトメ 御 トメ ヨ トメ ヨ トッ

 $\equiv$  $OQ$ 

### Exercise 4: Solution

#### Additions to the solution of Exercise 2

```
1 ...
\mathfrak{p}3 / / obtain the Original markups annotation set
4 AnnotationSet origMarkupsSet =
5 doc.getAnnotations("Original markups");
6
7 / / obtain annotations of type 'a'
8 AnnotationSet anchorSet = origMarkupsSet.get("a");
\alpha10 / / iterate over each annotation
11 / / obtain its features and print the value of href feature
12 for (Annotation anchor : anchorSet) {
13 String href = (String) anchor.getFeatures().get("href");
14 if(href != null)15 / / resolving href value against the document's url
16 System.out.println(new URL(doc.getSourceUrl(), href));
17 }
18 }
19
20
```
 $QQ$ 

# Exercise 4: Solution (continued)

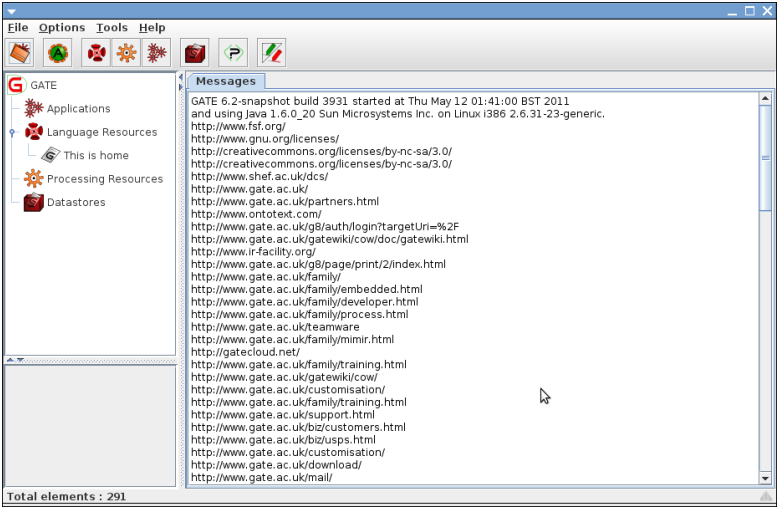

[The GATE Embedded API](#page-0-0)

メロトメ 御 トメ ヨ トメ ヨ トッ

 $\equiv$  $OQ$ 

### Exercise 5: Solution

Additions to the solution of Exercise 2

```
1 ...
\mathfrak{p}3 / / get the root plugins dir
4 File pluginsDir = Gate.getPluginsHome();
5 / / Let's load the ANNIE plugin
6 File aPluginDir = new File(pluginsDir, "ANNIE");
7 / / load the plugin.
8 Gate.getCreoleRegister().registerDirectories(
9 aPluginDir.toURI().toURL());
10
11 / / create tokenizer
12 LanguageAnalyser pr = (LanguageAnalyser)
13 Factory.createResource(
14 "gate.creole.tokeniser.DefaultTokeniser");
15
16 pr.setDocument(doc); / / set the document
17 pr.setCorpus(null); / / set the corpus to null
18 pr.execute(); / / execute the PR
19
20 ...
```
### Exercise 5: Solution (continued)

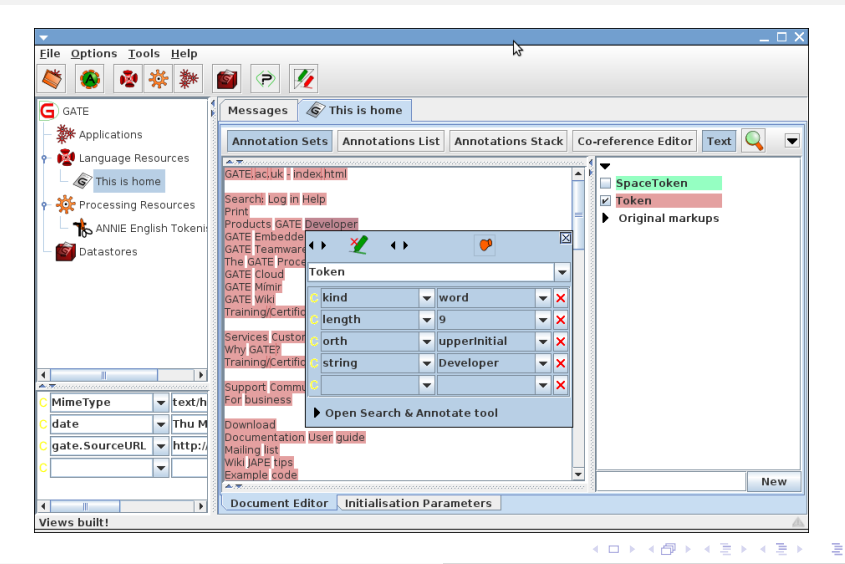

[The GATE Embedded API](#page-0-0)

### Exercise 6: Solution

Additions to the solution of Exercise 2

```
1 ...
2
3 / / get the root plugins dir
4 File pluginsDir = Gate.getPluginsHome();
5 / / Let's load the ANNIE plugin
6 File aPluginDir = new File(pluginsDir, "ANNIE");
7 / / load the plugin.
8 Gate.getCreoleRegister().registerDirectories(
9 aPluginDir.toURI().toURL());
10
11 / / create tokenizer
12 LanguageAnalyser pr = (LanguageAnalyser)
13 Factory.createResource(
14 "gate.creole.tokeniser.DefaultTokeniser");
```
 $\mathbf{A} \oplus \mathbf{B} \rightarrow \mathbf{A} \oplus \mathbf{B} \rightarrow \mathbf{A} \oplus \mathbf{B} \rightarrow \mathbf{A} \oplus \mathbf{B} \oplus \mathbf{A}$ 

### Exercise 6: Solution (Continued..)

```
16
17 / / create serialAnalyzerController
18 SerialAnalyserController controller =
19 (SerialAnalyserController) Factory.createResource(
20 "gate.creole.SerialAnalyserController");
21 / / add pr to the corpus
22 controller.add(pr);
23
24 / / create a corpus
25 Corpus corpus = Factory.newCorpus("corpus");
26 corpus.add(doc); / / add document to the corpus
27 controller.setCorpus(corpus); / / set corpus
28 controller.execute(); / / execute the corpus
29
30 ...
```
 $A \cap A \rightarrow A \cap A \rightarrow A \Rightarrow A \rightarrow A \Rightarrow A$ 

舌

## <span id="page-64-0"></span>Exercise 6: Solution (continued)

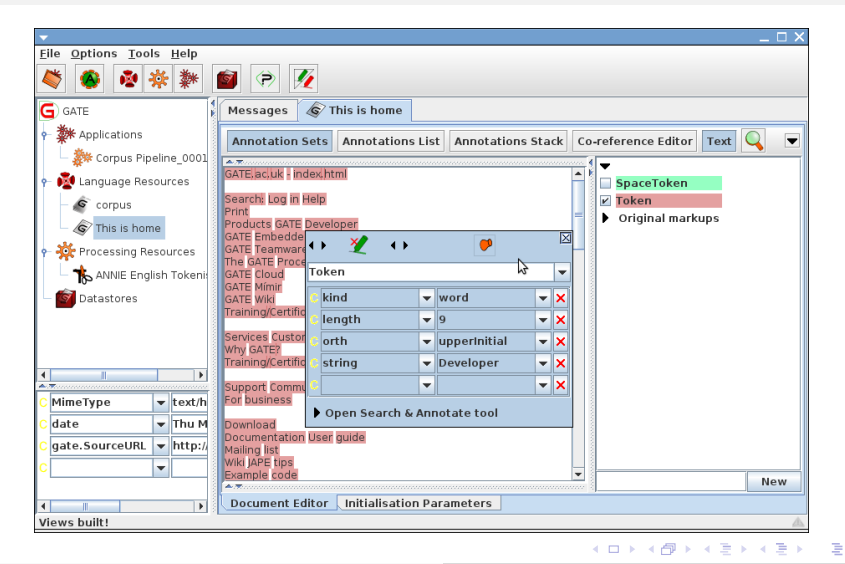

[The GATE Embedded API](#page-0-0)